# **Как работает программа для розничной торговли 1с ут продажи**

Успех торговой компании на рынке в большой степени зависит от того, насколько эффективно ее администрация может наладить грамотную работу персонала, обеспечить техническую поддержку, своевременно реагировать на изменения на рынке. Например, чтобы обеспечить хорошие продажи и развитие бизнеса, очень важно понимать, какой из предлагаемых продуктов наиболее востребован покупателями, а какой дает максимальную прибыль. Также управленцы должны знать, по каким товарным позициям следует создать запасы на складах, чтобы товар не залеживался, но и не возник дефицит. Кроме того, важно обеспечить точный учет всего ассортимента продукции, а это зачастую сотни и тысячи позиций. Понятно, что для решения таких задач требуется применение специальных автоматизированных систем.

Сейчас одной из наиболее передовых и эффективных автоматических программ, предназначенных для обслуживания торговых компаний, является **1с 11 ут продажи**. Данный продукт обладает широким функционалом и позволяет решать множество разных задач, связанных с управлением торговой деятельностью. Далее мы разберем, что собой представляет программа **1с ут розничные продажи**, как с нею работать и какие преимущества она дает пользователям.

# **Что такое система 1с ут 11 розничная продажа**

[«1С:Управление торговлей 11»](https://www.1ab.ru/programmy/1s-upravlenie-torgovley/) представляет собой инновационный программный продукт, предназначенный для бухгалтерского сопровождения оптовой и розничной торговли. Данный сервис дает возможность в автоматическом режиме осуществлять управление финансовыми активами предприятия, торговлей, организовать склад, совершать закупки. Интерфейс «1С: УТ 11» позволяет эффективно обеспечивать учет торговой, финансовой, управленческой деятельности.

Кроме того, эта программа заметно расширяет возможности компании в работе с клиентами.

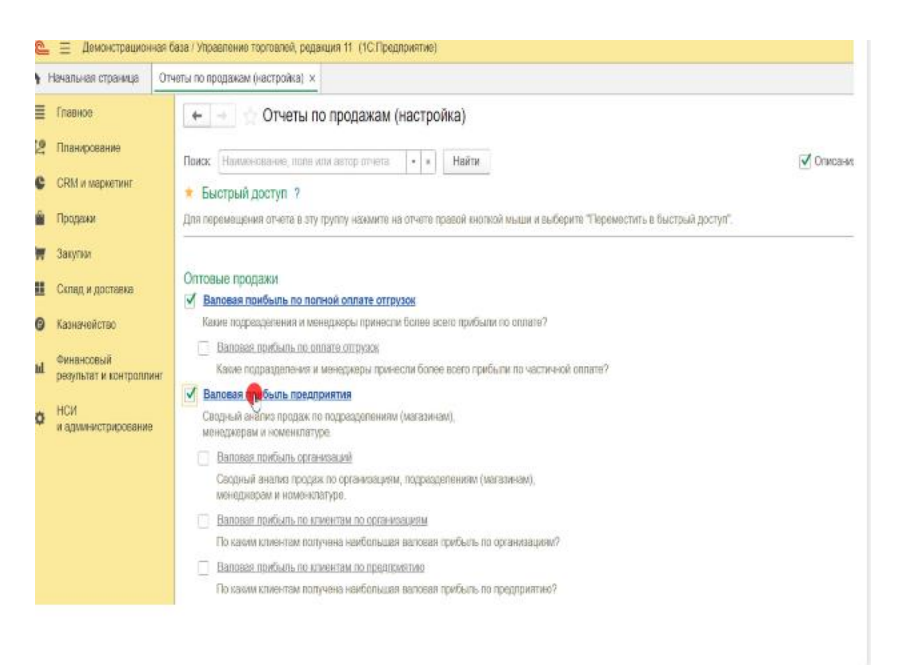

Среди основных задач программы «1с ут отчет по продажам» следует выделить такие направления:

- автоматизация всех задач управленческого и оперативного учета, планирование и анализ операций в сфере торговли;
- обеспечение эффективной работы с клиентами;
- ведение складского учета и контроль запасов;
- анализ и подбор поставщиков, управление закупками;
- управление всеми видами продаж (опт, розница, комиссионные);
- ведение работ в соответствии с нормативами 54 ФЗ и ЕГАИС;
- подключение торгового оборудования;
- эффективное управление денежными ресурсами компании.

Наличие этого продукта в бухгалтерском отделе предприятия позволяет специалистам делать **отчеты +по продажам +в 1с ут 11**в максимально сжатые сроки. Кроме того, программа дает возможность проводить анализ финансовых результатов и на его основе вносить изменения в работу предприятия.

### **Основные преимущества**

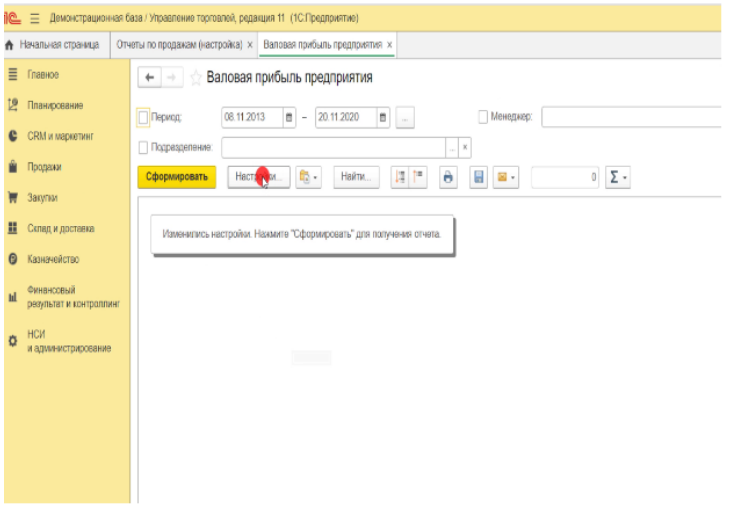

Программа «1С: УТ 11» имеет ряд важных преимуществ, которые делают ее весьма востребованной у специалистов. Среди основных плюсов нужно отметить:

- 1. Универсальность и гибкость. Программа имеет широкий функционал и поэтому позволяет решать самые разные задачи, связанные с организацией торговли предприятия.
- 2. Инструмент для контроля. Система дает возможность управленцам контролировать разные процессы, включая закупки, продажи, логистику, доставку, склад.
- 3. Интеграция с разными сервисами. Благодаря специальной функции новая программа может обмениваться данными с другими полезными сервисами, получать обновления и расширять возможности.

# **Что входит в конфигурацию программы**

При создании программы «1С: УТ 11» разработчики стремились сделать ее максимально комфортной для применения. У системы удобный интерфейс и простое меню в котором сможет разобраться даже человек, не имеющий специальных знаний и опыта.

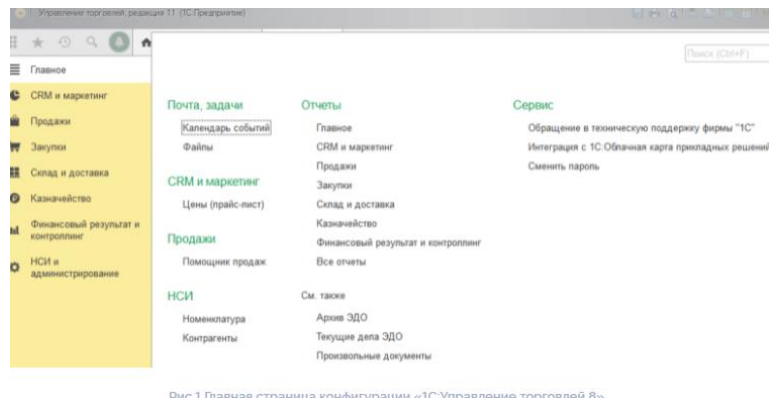

На левой панели страницы пользователь найдет разделы для каждого вида деятельности:

- **CRM и маркетинг;**
- продажи;
- закупки;
- склад и доставка;
- казначейство и т. д.

В каждом из вышеописанных блоков есть собственная панель для навигации и действий. **Каким образом настроить розничные продажи в «1С: УТ 11»**

Одной из возможностей функционала программы«1С: УТ 11» является настройка учета для работы с розничными продажами, кассой и подключения торгового оборудования. Рассмотрим, как ее настроить.

# *Главные настройки*

Для начала разберемся с основными настройками, увидим, где и как можно включить функцию учета розничных продаж.

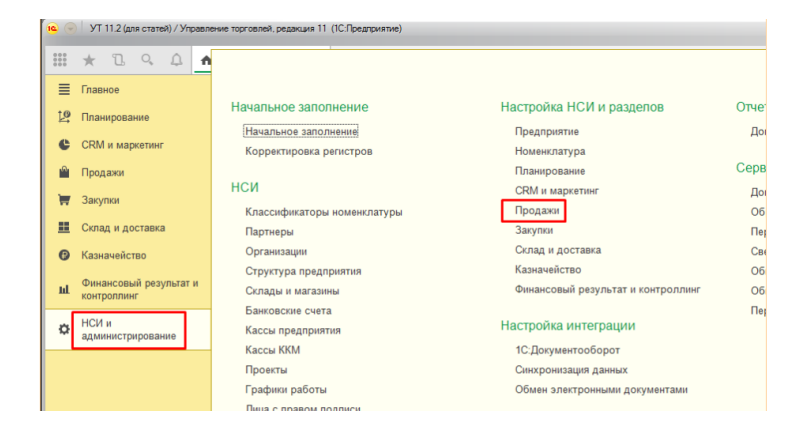

На главной странице нужно поставить отметку возле графы «Розничные продажи», задать сроки хранения чеков (и отложенных, и архивированных). Что будет происходить с чеками, определяют после окончания смены (есть возможность их архивировать или сразу удалить). Если в работе используются подарочные сертификаты, то это нужно отметить соответствующим маркером на странице. Если работает сразу несколько точек, тогда следует воспользоваться функцией ККМ.

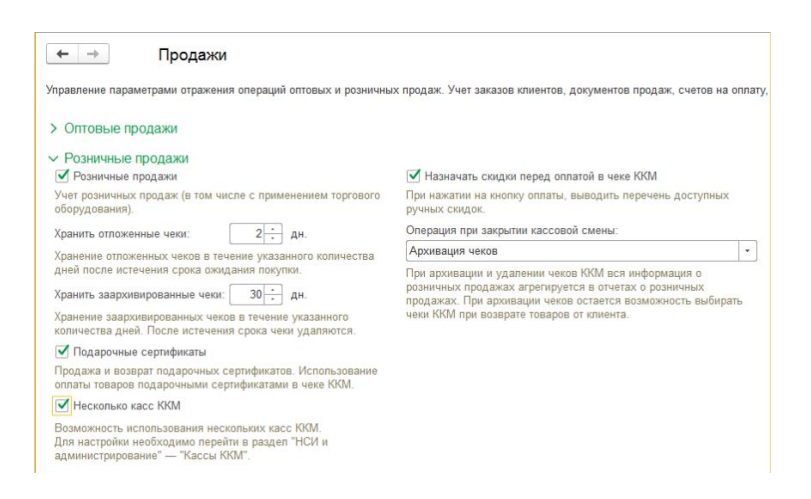

Если торговля будет осуществляться при помощи банковских карт, необходимо установить специальную настройку:

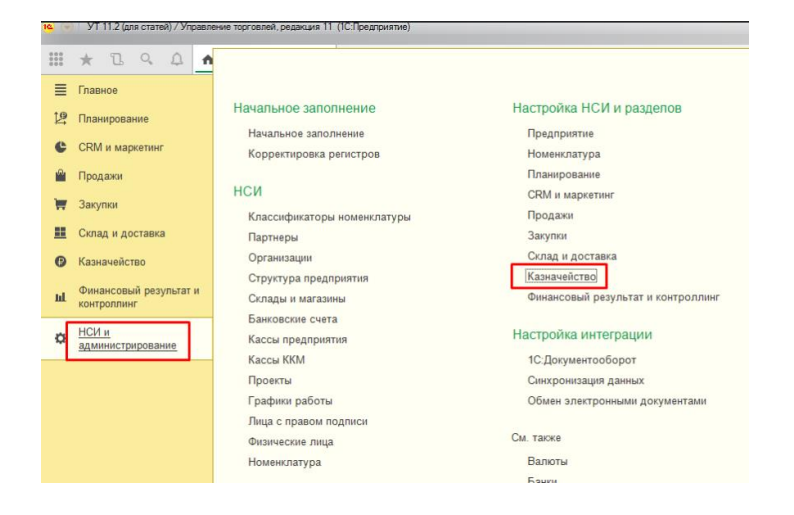

Если в процессе работы будет использоваться нескольких складов и торговых точек, тогда нужно отметить это в программе:

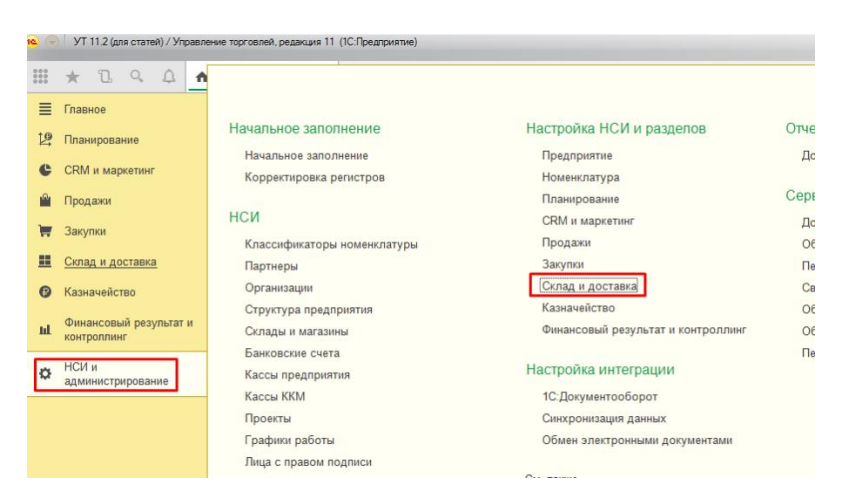

В случае если компания собирается выдавать своим клиентам дисконтные карты, использовать бонусные программы, нужно сделать соответствующие отметки в разделе «Маркетинг и CRM».

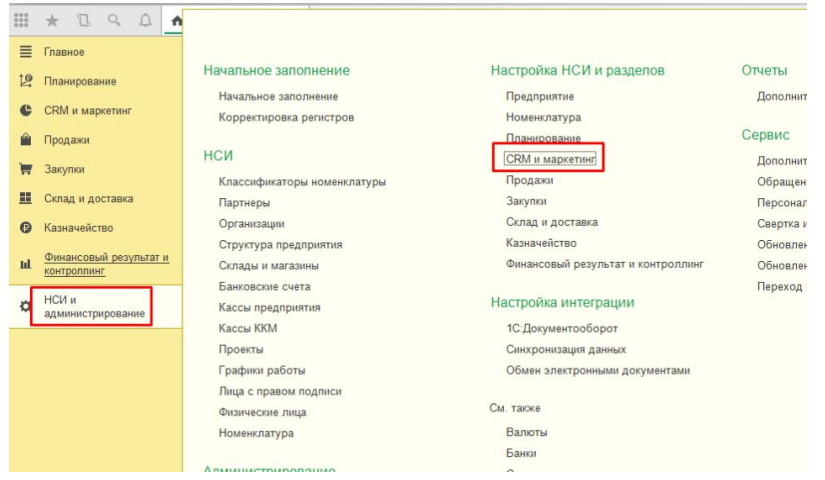

## И дополнительно:

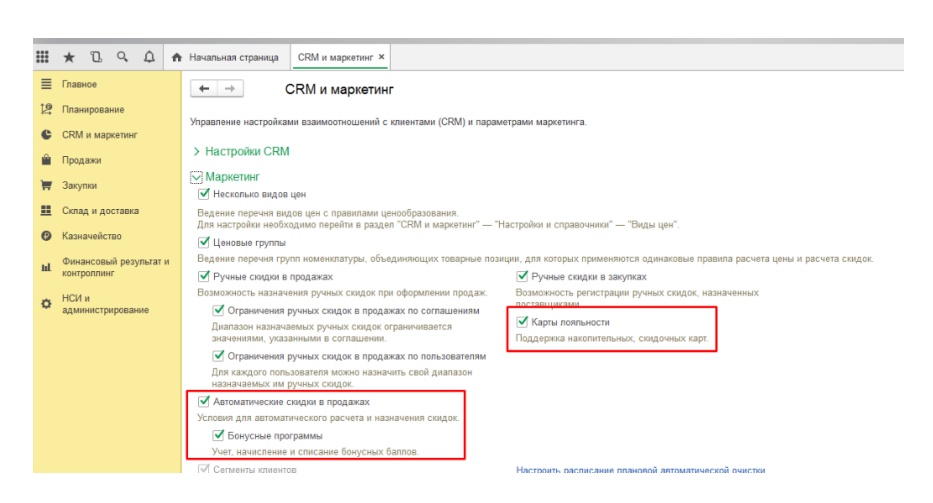

Теперь нужно отметить маркером торговое оборудование:

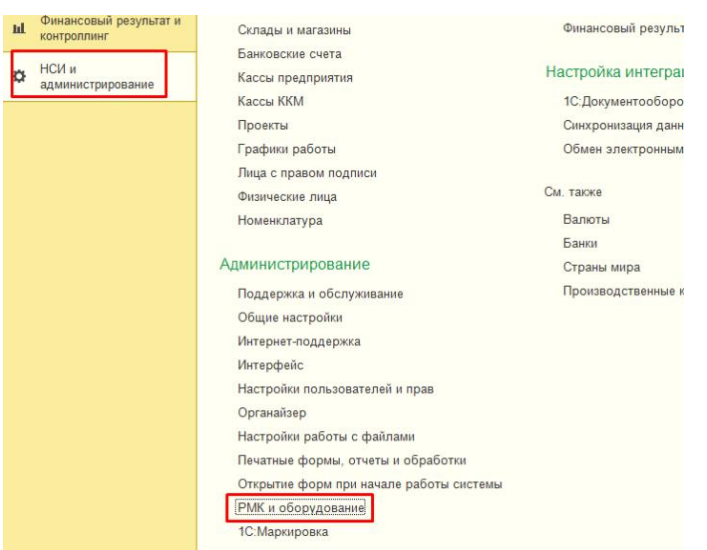

Если в магазине применяются стандартные offline-кассы, тогда следует установить функцию обмена с такими устройствами:

 $\leftarrow$   $\rightarrow$ 

### РМК и оборудование

астройка сканеров штрихкодов, считывателей магнитных карт, фискальных регистраторов и иного подключаемого оборудования.

#### • Рабочие места кассиров

Настройки РМК Рабочие места кассиров.

#### Настройки РМК для текущего рабочего места

Настройка Кассы ККМ, аутентификации, горячих клавиш для текущего рабочего места.

### ∠ Оборудование

<mark>√ и</mark>спользовать подключаемое оборудование

Использование внешнего оборудования - электронные весы, сканеры штрихкода, эквайринговые терминалы и т.д.

#### Подключаемое оборудование

Подключение и настройка оборудования

Обмен с подключаемым оборудованием Offline

Использование правил обмена с оборудованием Offline. Необходимо для использования касс ККМ, весов с печатью этикеток

#### Шаблоны магнитных карт

Шаблоны для сопоставления магнитных карт.

Правила обмена с подключаемым оборудованием Offline

Правила для выгрузки информации о товарах в весы и кассы KKM.

### Чтобы розничный магазин мог работать, требуется задать настройки склада:

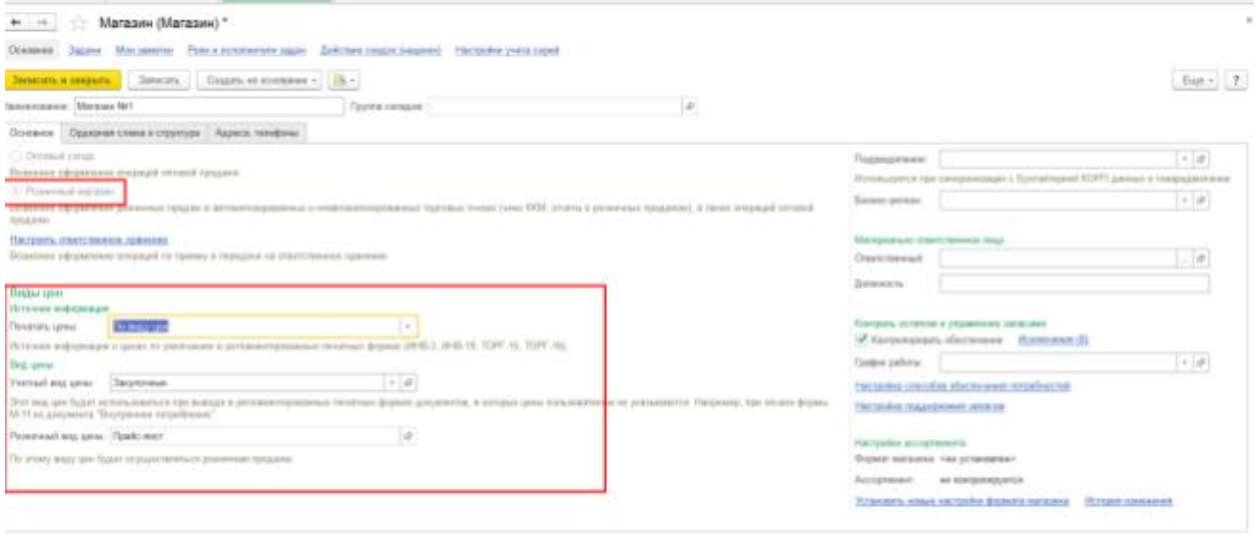

Также необходимо выбрать вариант используемых розничных цен. Его номенклатура будет отмечена в чеке ККМ. Также нужно установить стоимость для номенклатуры конкретного вида товаров.

Действуя таким образом, компания получает возможность контролировать розничные торговые операции, вести учет товаров на складе, получать данные о расходах и прибыли.

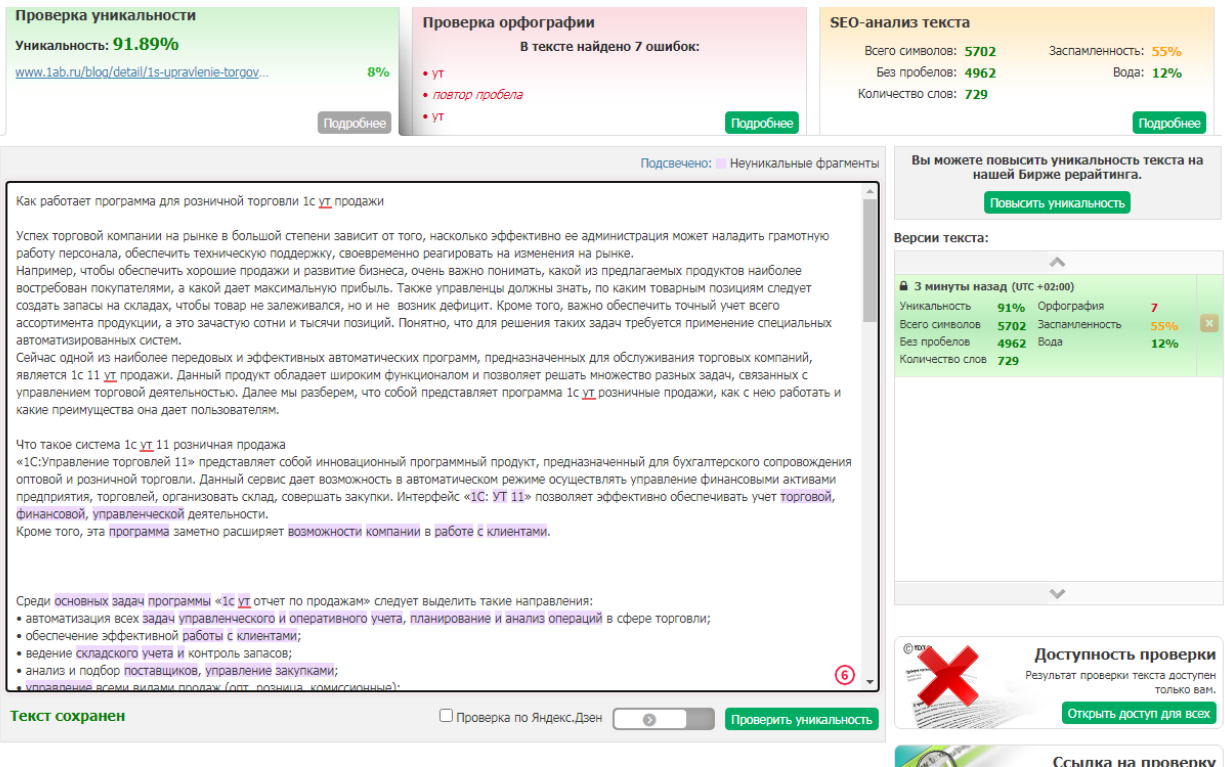